Testing Form Exam  $\overline{\nabla}$   $\overline{\nabla}$  → 自☆ Q localhost:61302/Exam.aspx 合 **Student Form**  $\rm ID$ Name Genders O Male O Female  $DOB$ Save Search Update Delete **ID**Name GenderDOB ek Panha*Male* 20/06/1994 Yim Sima Female 12/09/1995  $\begin{array}{lllll} \boxed{11111} & \star & |^{\text{m}}\text{F} & \text{in} & \begin{array}{llll} \text{d} & \text{d} \text{y} & \text{ENG} & \text{d} \text{y} \end{array} \\ & 3/23 \end{array}$  $\mathbb{K}$ 

1.ចូរសរសេរកូដបង្កើត Form នឹងទាញទិន្និន័យពី Database មកដាក់ក្នុង DataGrid

2.ចូរសរសេរ Event លើ Button ខាងលើ

Answer

1.

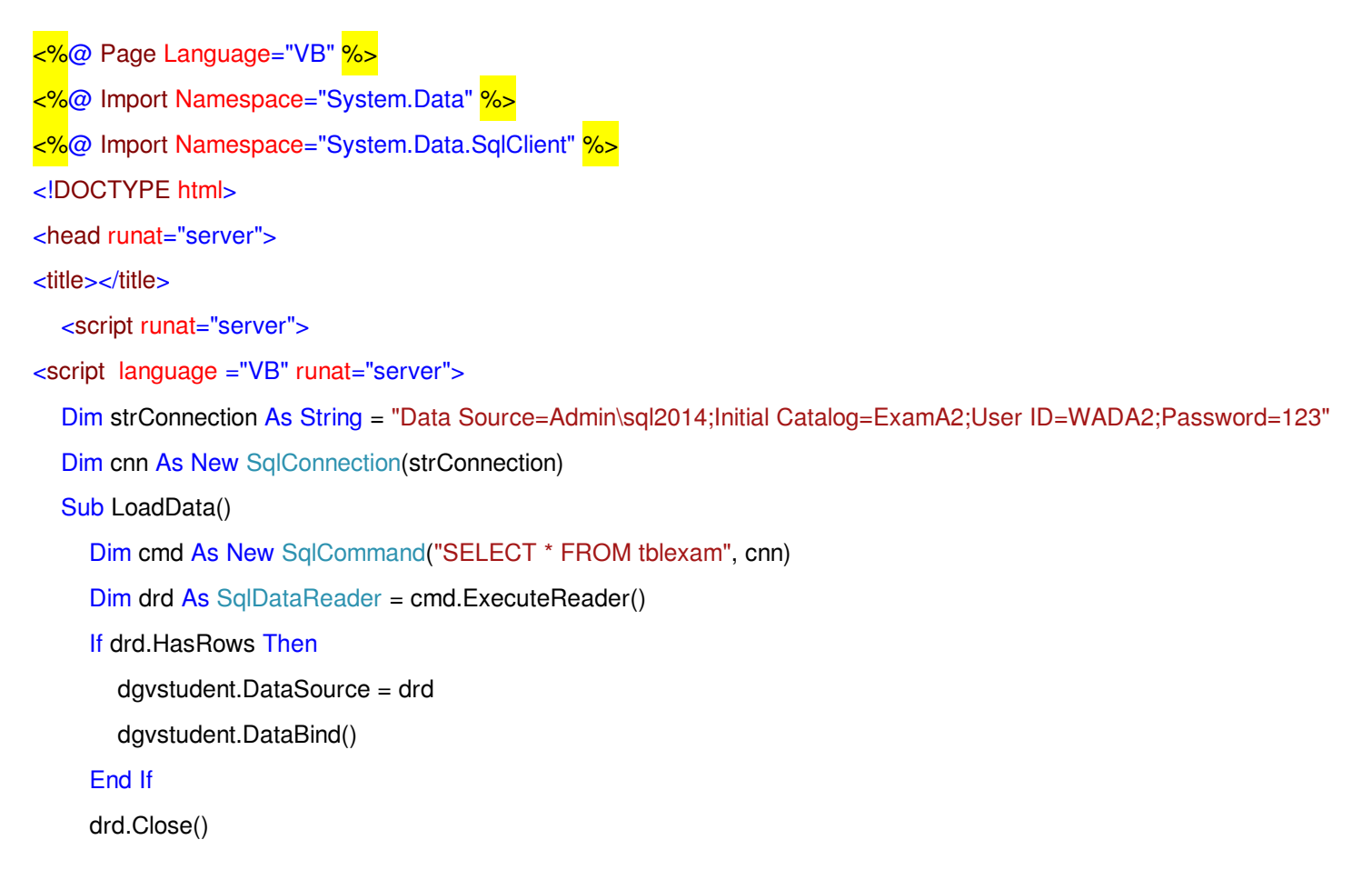

```
 End Sub
```
</script>

</head>

<body>

<center>Student Form</center>

<form id="form1" runat="server">

<div>

<asp:Label runat="server">ID</asp:Label>

<asp:TextBox runat="server" ID="txtid"></asp:TextBox>

 <asp:RequiredFieldValidator ID="txtValidId" runat="server" ControlToValidate="txtid" ErrorMessage="Hello world" /> </div>

<div>

<asp:Label runat="server">Name</asp:Label>

<asp:TextBox runat="server" ID="txtname"></asp:TextBox>

 $\langle$ div $>$ 

<div>

<asp:Label runat="server">Gender</asp:Label>

<asp:RadioButtonList runat="server" ID="rdogender" RepeatDirection="Horizontal" RepeatLayout="Flow">

<asp:ListItem Value="Male">Male</asp:ListItem>

<asp:ListItem Value="Female">Female</asp:ListItem>

</asp:RadioButtonList>

</div>

<div>

<asp:Label runat="server">DOB</asp:Label>

<asp:TextBox runat="server" ID="txtdob"></asp:TextBox>

</div>

<div>

 <asp:Button runat="server" ID="btnSave" Text="Save" /> <asp:Button runat="server" ID="btnDelete" Text="Delete" /> <asp:Button runat="server" ID="btnSearch" Text="Search" /> <asp:Button runat="server" ID="btnUpdate" Text="Update" /> </div> <div> <asp:DataGrid runat="server" ID="dgvstudent"></asp:DataGrid> </div>

</form>

</body>

</html>

# 2. ចូរសរសសរ Event

Button Save

Protected Sub SaveData(sender As Object, e As EventArgs) Handles btnSave.Click

Dim cmd As New SqlCommand("INSERT INTO StudentForm(ID,Name,Gender,DOB)VALUES('" & txtid.Text &

"'," & txtname.Text & "'," & rdogender.SelectedValue & "'," & txtdob.Text & "')", cnn)

Dim i As Integer = cmd.ExecuteNonQuery()

If  $i > 0$  Then LoadData()

# End Sub

• Button Search

Protected Sub Search(sender As Object, e As EventArgs) Handles btnSearch.Click

Dim cmd As New SqlCommand("SELECT \* FROM StudentForm WHERE Name="" & txtname.Text & """, cnn)

Dim drd As SqlDataReader = cmd.ExecuteReader()

If drd.HasRows Then

 $d$ gvstudent. Visible =  $True$ 

dgvstudent.DataSource = drd

dgvstudent.DataBind()

#### Else

 $d$ gvstudent. Visible = False

### End If

drd.Close()

# End Sub

• Button Update

Protected Sub btnUpdate\_Click(s As Object, e As EventArgs) Handles btnUpdate.Click

Dim cmd As New SqlCommand("UPDATE StudentForm SET Name='" & txname.Text &

"',Gender='" & rdogender.SelectedValue & "',DOB='" & txtDOB.Text &

```
"' WHERE ID=" & txtid.Text , cnn)
```
Dim i As Integer = cmd.ExecuteNonQuery()

```
If i > 0 Then LoadData()
```
### End Sub

Button Delete

 Protected Sub DELETEDATA(sender As Object, e As EventArgs) Handles btnDelete.Click Dim cmd As New SqlCommand("delete StudentForm where ID="" & txid.Text & "", cnn) cmd.ExecuteNonQuery() LoadData()

End Sub